# :hager

 $\widehat{\textsf{(NL)}}$ 

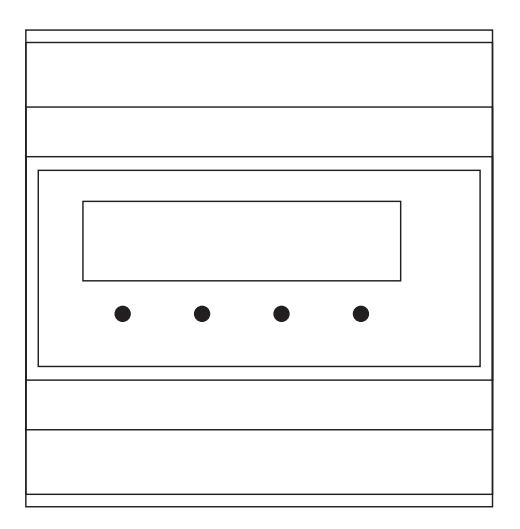

## RED361X

Interface voor 2-draads-systeem naar analoge telefonie, din-rail

### $\begin{picture}(180,10) \put(0,0){\line(1,0){10}} \put(10,0){\line(1,0){10}} \put(10,0){\line(1,0){10}} \put(10,0){\line(1,0){10}} \put(10,0){\line(1,0){10}} \put(10,0){\line(1,0){10}} \put(10,0){\line(1,0){10}} \put(10,0){\line(1,0){10}} \put(10,0){\line(1,0){10}} \put(10,0){\line(1,0){10}} \put(10,0){\line(1,0){10}} \put(10,0){\line($

# **Inhoud**

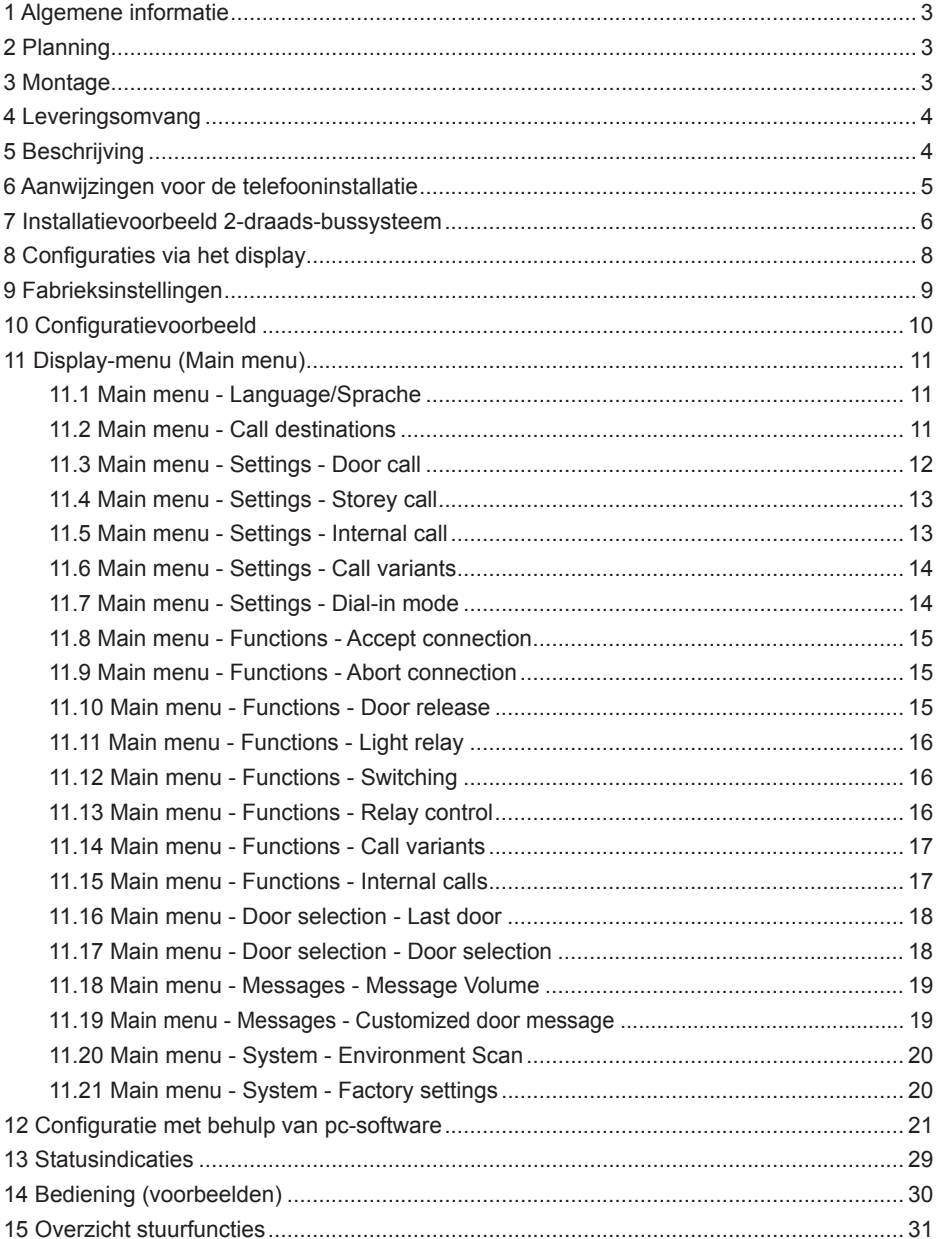

# <span id="page-2-0"></span>**Interface voor 2-draads-systeem naar analoge telefonie, din-rail**

Bestelnr.: RED361X

### **Bedienings- en montagehandleiding**

# **1 Algemene informatie**

Via de interface voor 2-draads-systeem naar analoge telefonie, din-rail kan de spreekinstallatie aan een telefooninstallatie worden gekoppeld. De koppeling met de telefooninstallatie komt via een analoge a/b-interface tot stand. Daarbij worden tot wel 256 belbestemmingen ondersteund. Voor het gebruik van de deur-functies moet de opgeroepen telefoon over een MFV/DTMF-nakeuzefunctie beschikken.

De interface voor 2-draads-systeem naar analoge telefonie, din-rail kan naar keuze geprogrammeerd worden via het ingebouwde display of via de software "*TK-Term".* Om onderscheid te kunnen maken tussen deur-, interne of etageoproepen zijn in het apparaat verschillende gesproken mededelingen geïntegreerd. Om onderscheid te kunnen maken tussen maximaal 8 deurstations, kunnen afzonderlijk configureerbare, gesproken mededelingen worden gebruikt. De gesproken mededelingen worden via de pc-software naar het apparaat overgebracht. Daarnaast ondersteunt het apparaat de volgende functies:

- 2 verschillende belvarianten of kettingoproep met 2 bestemmingen
- Bellen van het laatste oproepende of een eerder gedefinieerd deurstation
- Bellen van bus-deelnemers voor interne gesprekken
- Belbeveiliging door pincode
- Deuropener-besturing van het actuele of een eerder gedefinieerd deurstation
- Besturing van schakelrelais
- Lichtbesturing
- Deur- en cameraschakeling
- Omschakeling van de belvariant via een gesproken menu
- Displaysoftware en pc-software in het Duits en het Engels.

# **2 Planning**

Bij het ontwerpen van een bus-installatie met de RED361X moet rekening worden gehouden met het feit, dat het apparaat de bus even sterk belast als twee binnenstations. Uitgebreide informatie over het ontwerpen van bus-installaties is te vinden in de bijbehorende systeemhandleiding.

# **3 Montage**

Het apparaat is bestemd voor montage op de DIN-rail in de verdeelkast, waarbij de benodigde ruimte 6 verdeeleenheden bedraagt. Als montage in de elektrische

**NL** 

verdeelkast niet mogelijk is, verdient het gebruik van een afzonderlijke miniverdeelkast (bijv. Hager GD106N) aanbeveling.

# **4 Leveringsomvang**

Voordat u begint met de inbedrijfstelling, dient u zich ervan te vergewissen dat uw levering compleet is: TK-interface DIN, handleiding, cd-rom, USB-kabel, westernkabel, TAE-adapter P

# **5 Beschrijving**

<span id="page-3-0"></span>(NL)

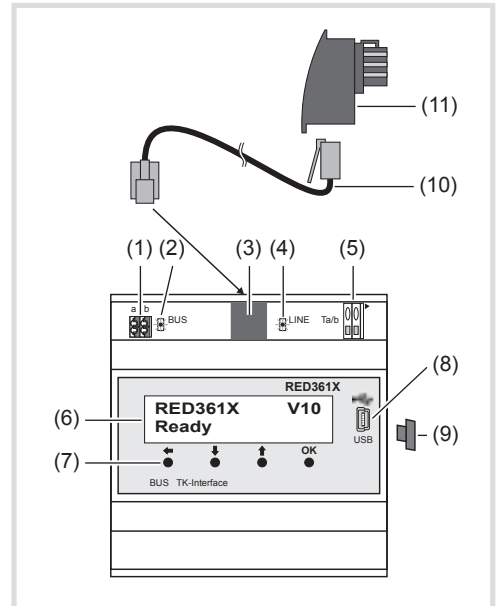

Vooraanzicht

- (1) Bus-aansluitklemmen (a/b)
- (2) Bus-led (groen) Brandt bij aangesloten i2-bus
- (3) Westernbus (analoge a/b-interface) Voor aansluiting van de analoge a/b-interface via de westernkabel.
- De aansluitkabel mag alleen worden aangesloten, als de aansluitklem (5) geen schakelfunctie heeft! P
- (4) LINE-led (rood) Brand als de analoge a/b-interface actief is.

 $\Delta$ 

- <span id="page-4-0"></span>(5) Aansluitklemmen (analoge a/b-interface) Alternatieve aansluitmogelijkheid voor de analoge a/b-interface.
- Bij het bedraden mag geen kabel in de westernbus gestoken zijn. P
- (6) LCD-display
- (7) Bedieningstoetsen
- (8) USB-interface
- (9) USB-bescherming: Als de interface niet in gebruik is, de beschermende stekker aanbrengen om te voorkomen dat vuil binnendringt.
- (10) Westernkabel
- (11) TAE-adapter (F-codering)

# **6 Aanwijzingen voor de telefooninstallatie**

- De RED361X moet op een vrije analoge bijpost van de telefooninstallatie worden aangesloten. De installatie moet een MFV/DTMF-kiesfunctie ondersteunen. P
- De bijpost moet als telefoon geprogrammeerd zijn! **Niet als deurspreekstation, fax, AB enz.!** n.
- Test met behulp van een analoge telefoon via de voor RED361X bestemde aansluiting, welk nummer moet worden gekozen, om de telefoon op de gewenste bestemming over te laten gaan.
- Indien verschillende telefoons tegelijk overgaan, moet de telefooninstallatie de<br>mogelijkheid van een groeps- of verzameloproen bieden. In de RED361X moet mogelijkheid van een groeps- of verzameloproep bieden. In de RED361X moet dan het bijbehorende groeps- of verzamelnummer worden geprogrammeerd.
- Om de RED361X op te roepen, moet de belmodus dienovereenkomstig worden ingesteld.

Houd er ook rekening mee dat officiële oproepen niet via de bijpost van de RED361X worden gesignaleerd. Ga na of de RED361X bij telefooninstallaties met directe nummerkeuzemogelijkheid ook van buitenaf bereikbaar moet zijn en configureer de telefooninstallatie dienovereenkomstig.

Om gebruik te kunnen maken van functies als bijvoorbeeld de deuropener, moet de telefoon op de bestemmingslocatie in staat zijn MVF/DTMF-tonen te verzenden.

- Om dit te controleren, belt u met behulp van een analoge telefoon, die is aangesloten op de voor de RED361X bestemde aansluiting, de telefoon op de bestemmingslocatie.
- Na het tot stand komen van de gespreksverbinding drukt u op de cijfertoetsen (0/1/9) van de doeltelefoon.

Via de analoge telefoon moeten nu de bijbehorende MFV/DTMF-tonen te horen zijn en de gespreksverbinding moet blijven bestaan.

# **7 Installatievoorbeeld 2-draads-bussysteem**

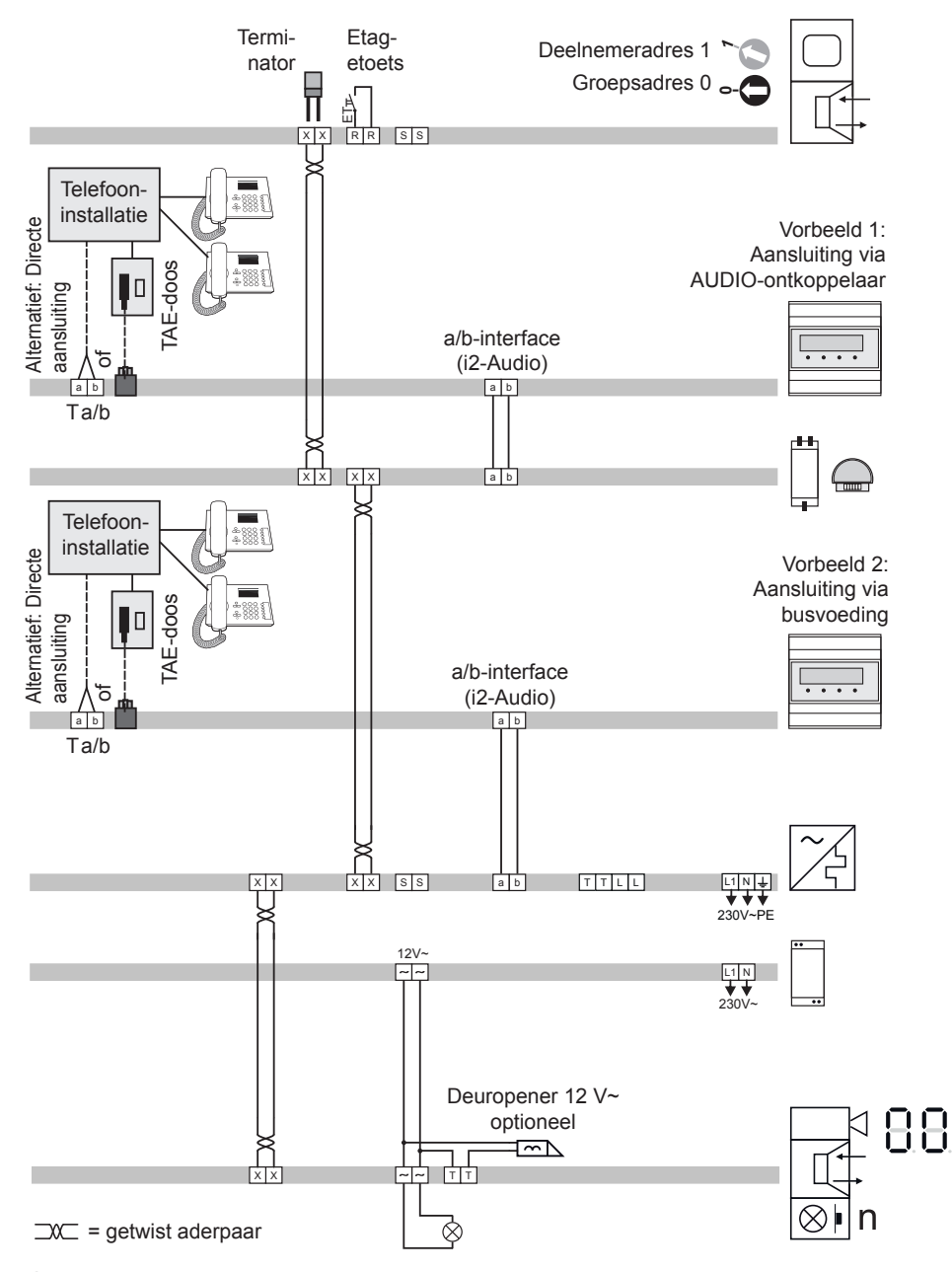

<span id="page-5-0"></span> $\widehat{\text{NL}}$ 

bijv. REA512X .................................................................. Binnenstation VIDEO

RED361X ................... Interface voor 2-draads-systeem naar analoge telefonie

RED311X of RED321X ..................................................... AUDIO ontkoppelaar

RED361X ................... Interface voor 2-draads-systeem naar analoge telefonie

RED011X ........................................................................................ Busvoeding

ST320 ................................ Veiligheidstrafo 18 VA, input 230 V~, output 12 V~

Deuradres "O" (instelling **5H)** 

bijv. REQ512X .................................................................... Deurstation VIDEO

<span id="page-7-0"></span> $\widehat{\mathbb{N}}$ 

# **8 Configuraties via het display**

Alle instellingen, behalve het vastleggen van nieuwe gesproken mededelingen, kunnen via het display en de bedieningstoetsen worden vastgelegd. De bedieningstoetsen hebben daarbij de volgende functies:

- **OK**: Selectie / bevestiging van het actuele menu-item of de instelling
- $\text{I}$  : Bladeren door de menu-items of wijzigen van de actuele instelling
- $\leftarrow$  : Terug naar het vorige menu-item of wissen van het laatste cijfer bij het kiezen van een telefoonnummer
- Om wijzigingen aan te kunnen brengen, moet het apparaat in de ruststand staan: P

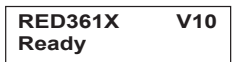

Door de toetsen  $\text{H}$  of OK in te drukken, komt u in het hoofdmenu terecht.

### <span id="page-8-0"></span>**9 Fabrieksinstellingen**

Bij levering zijn de volgende instellingen en functies van **het hoofdmenu (Main menu)** actief: Language: **English** Call destinations: **None** Settings - Door call: **Enable**  *Message enable; Call signal time 60sec; Speech time 180sec; Door filter disable; Volume Listen=15, Speech=15* Settings - Storey call: **Enable**  *Message enable; Call signal time 60sec* Settings - Internal call: **Enable**  *Message enable; Call signal time 60sec; Speech time 240sec; Volume Listen=15, Speech=15* Settings - Call variants: **Variant 1** Settings - Dial-in mode: **Call reject;**  *PIN protection disable* Functions - Accept connection: *DTMF-Code* **1** Functions - Abort connection: *DTMF-Code* **0** Functions - Door release: **Enable**  *Duration 3sec; DTMF-Code 99; Abort connection* Functions - Light relay: **Disable** Functions - Switchingr: **Disable** Functions - Relay control: **Disable** Functions - Call variants: **Disable** Functions - Internal calls: **Disable** Door selection - Last door: **Disable** Door selection - Door selection: **Disable** Messages - Volume: *Volume* **15** Messages - Customized door message: **Disable** Via het display-menu kunnen de fabrieksinstellingen van het apparaat worden hersteld (zie **Main menu - System - Factory settings**).

**NL** 

<span id="page-9-0"></span>(NL

# **10 Configuratievoorbeeld**

In het volgende voorbeeld wordt voor de deurbel met adres *0/1* het doeltelefoonnummer *22* ingesteld.

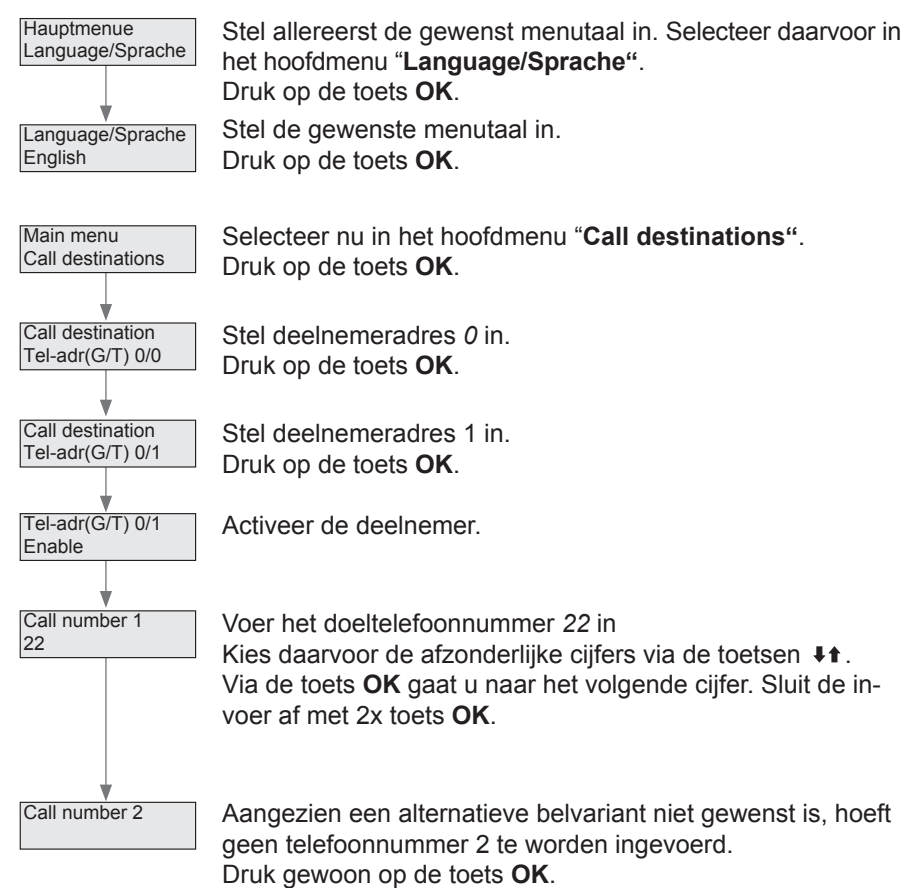

De RED361X kiest nu het doeltelefoonnummer *22* zodra op de beltoets word gedrukt.

Na het opnemen van de doeltelefoon en het indrukken van cijfertoets *1* is er een gespreksverbinding (zie **14 Bediening (voorbeelden)**).

# <span id="page-10-0"></span>**11 Display-menu (Main menu)**

### **11.1 Main menu - Language/Sprache**

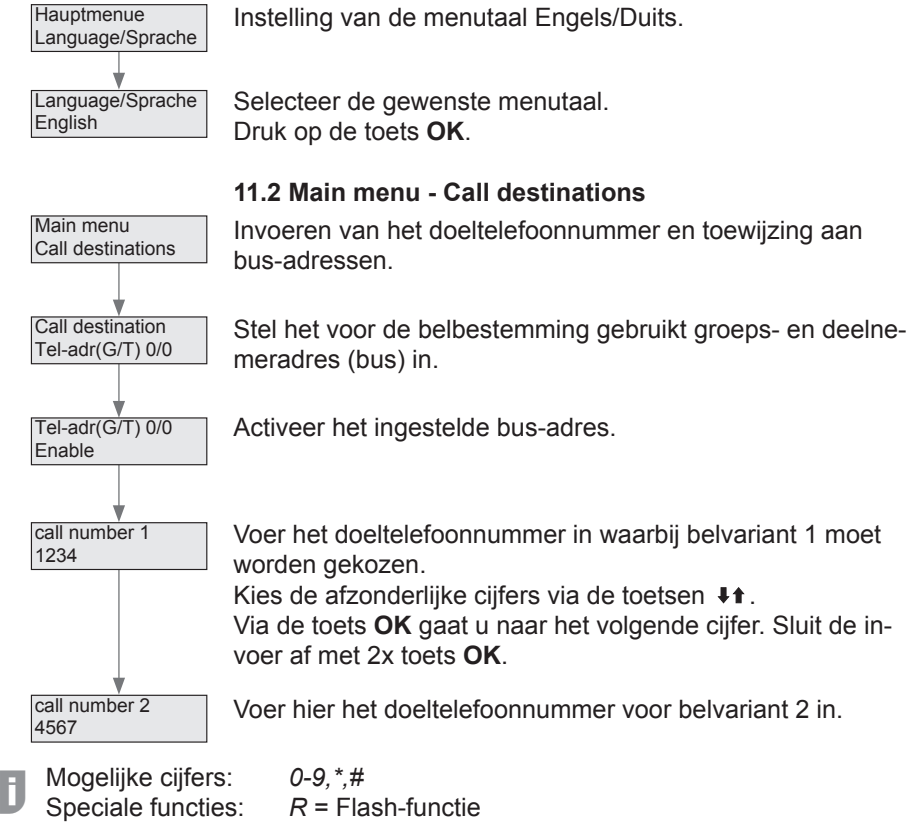

*P* = kiesonderbreking 1 sec

Indien bij een geactiveerd bus-adres geen doeltelefoonnummer wordt ingevoerd, slaat RED361X de deuroproep toch op als "laatste oproepende deurstation". Er volgt in dit geval echter geen kiesactie. Een kettingoproep zonder doeltelefoonnummer wordt afgebroken.

Aanwijzingen voor het instellen van de belvariant zijn te vinden onder **Main menu - Settings - Call variants.**

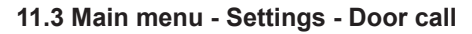

Instellingen voor een deuroproep.

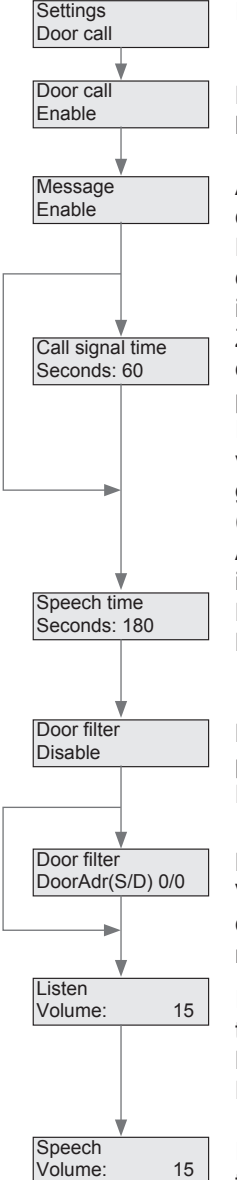

<span id="page-11-0"></span>(NL

RED361X voor deuroproepen activeren of deactiveren. Fabrieksinstelling: *geactiveerd*

Activeren of deactiveren van de gesproken mededeling voor deuroproepen.

Fabrieksinstelling: *geactiveerd* Alleen als de gesproken mededeling geactiveerd is, kan de oproepduur worden ingesteld en is een kettingoproep mogelijk.

Zonder gesproken mededeling wordt de deurspreekverbinding direct actief. De oproepduur bepaalt hoe lang de deuroproep via de doeltelefoon moet worden gesignaleerd. In deze tijd speelt de RED361X de gesproken mededeling voor deuroproepen af en bestaat de mogelijkheid, het deurgesprek via een gedefinieerde cijfertoets tot stand te brengen (zie **Main menu - Functions - Accept connection**).

Als oproepduur kan een tijd van *15, 30, 60* of *90* sec. worden ingesteld.

De ingestelde spreekduur beperkt het deurgesprek. Mogelijke instellingen: *15, 30, 60, 90, 120* of *180* seconden.

Met de deurfilter-functie kunnen deuroproepen worden beperkt tot een enkel deurstation. Fabrieksinstelling: gedeactiveerd

Bij een actieve deurfilter.

Vastleggen van het lijn- en deuradres van het geselecteerde deurstation. Het lijnadres is alleen bij koppelaar-installaties relevant - in alle andere gevallen *0*.

Instelling die bepaalt hoe hard het deurstation via de telefoon te horen is. Mogelijke instellingen: *0–31*

Fabrieksinstelling: *15*

Instelling die bepaalt hoe hard de telefoon via het deurstation te horen is.

Mogelijke instellingen: *0–31*  Fabrieksinstelling: *15*

#### **11.4 Main menu - Settings - Storey call**

<span id="page-12-0"></span>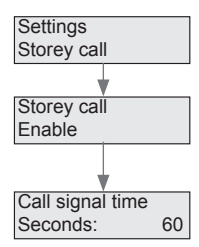

Instellingen voor etageoproepen.

Indien geactiveerd, reageert de interface voor 2-draads-systeem naar analoge telefonie op etageoproepen.

De oproepduur bepaalt hoe lang de etageoproep via de doeltelefoon moet worden gesignaleerd.

Gedurende deze tijd wordt de gesproken mededeling voor etageoproepen afgespeeld. Instelmogelijkheden: *15, 30, 60* of *90* seconden.

#### **11.5 Main menu - Settings - Internal call**

Instellingen voor interne oproepen.

Indien geactiveerd, kan de TK-interface door een bus-binnenstation worden opgeroepen (passieve interne oproep).

Gesproken mededeling voor interne oproepen. activeren/deactiveren: Een kettingoproep is alleen mogelijk als de gesproken mededeling geactiveerd is. Zonder gesproken mededeling worden interne oproepen meteen doorgeschakeld.

Indien de gesproken mededeling geactiveerd is, bepaalt de oproepduur hoe lang de intern oproep via de doeltelefoon wordt gesignaleerd. Gedurende deze tijd wordt de gesproken mededeling voor interne oproepen afgespeeld. Mogelijke instellingen: *15, 30, 60* of *90* seconden.

Beperking van de spreekduur voor interne oproepen. Mogelijke instellingen: *15, 30, 60, 90, 120, 180* of *240* seconden.

Hoorvolume bij interne gesprekken. Mogelijke instellingen: *0–31* Fabrieksinstelling: *15*

Spreekvolume bij interne gesprekken. Mogelijke instellingen: *0–31*  Fabrieksinstelling: *15*

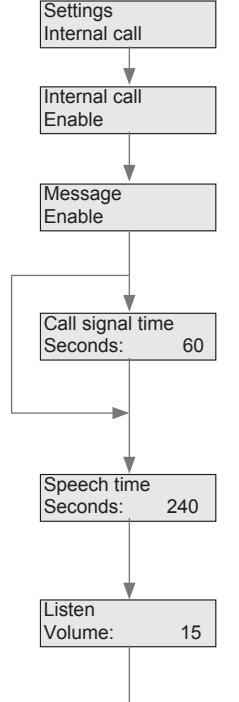

**Speech** 

Volume: 15

13

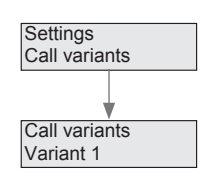

<span id="page-13-0"></span>(NL

#### **11.6 Main menu - Settings - Call variants**

Instellingen van de actuele belvariant.

**Variant 2** of **chain call** Bij variant 1 wordt het bij de belbestemmingen onder telefoonnummer 1 ingevoerde doeltelefoonnummer gekozen, bij variant 2 het overeenkomstige telefoonnummer *2*. Bij een kettingoproep wordt eerst doeltelefoonnummer 1 gekozen. Als binnen de ingestelde oproepduur geen verbinding tot stand komt, wordt daarna doeltelefoonnummer 2 gekozen. Een kettingoproep werkt alleen, als de gesproken mededelingen voor deur- en/of interne oproepen zijn geactiveerd. Het omschakelen van de belvariant kan ook door het oproepen van RED361X en het kiezen van de bijbehorende functie worden bewerkstelligd (zie **Main menu - Functions - Call variants**).

De volgende mogelijkheden zijn beschikbaar: **Variant 1,** 

### **11.7 Main menu - Settings - Dial-in mode**

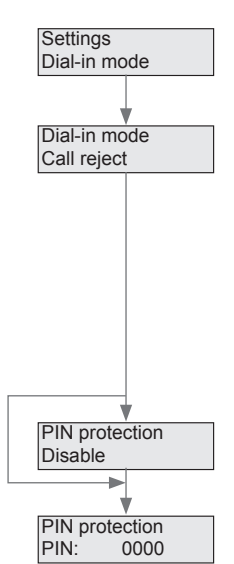

Instelling van het gedrag bij het oproepen van de TK-interface via de telefooninstallatie.

Voor de oproepmodus kunnen de opties **reject**, **restriction selection** of **last door** worden gekozen.

Bij "**Reject"** reageert de interface RED361X niet op oproepen De modus **"Function selection"** dient voor het aansturen van de vrijgegeven functies.

In de modus **"last door"** verbindt de interface RED361X de beller met het laatste oproepende deurstation.

Voor de belmodi **"Function selection"** en **"last door"** kan een pincode worden ingesteld

Stel als belbeveiliging een pincode van 4 cijfers in. Daarvoor kunnen de cijfers *0-9, \** en # worden gebruikt.

### **11.8 Main menu - Functions - Accept connection**

<span id="page-14-0"></span>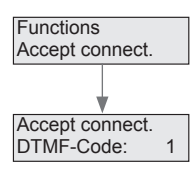

Het vastleggen van de DTMF-code voor het tot stand brengen van de verbinding.

Invoer tijdens de gesproken mededeling.

Mogelijke cijfers: *0-9, \*, #* Fabrieksinstelling: *1*

#### **11.9 Main menu - Functions - Abort connection**

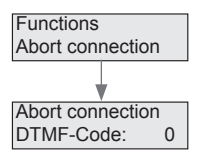

Vastleggen van de DTMF-code om de verbinding te verbreken.

Mogelijke instellingen: *0-9, \*. #*  Fabrieksinstelling: *0*

#### **11.10 Main menu - Functions - Door release**

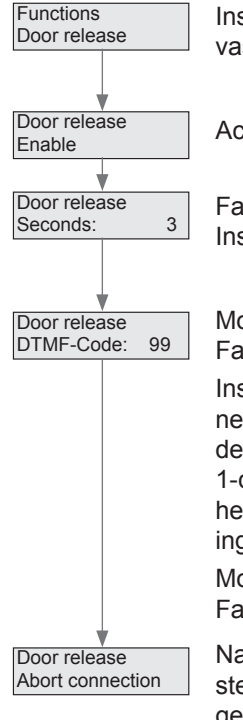

Instellingen voor de vrijgave van de deuropeningsfunctie, vastleggen van de deuropeningsduur en de DTMF-stuurcode.

Activeren of deactiveren van de deuropeningsfunctie.

Fabrieksinstelling: geactiveerd Instellen van de activatieduur voor het openen van de deur.

Mogelijke instellingen: *1-9* sec. Fabrieksinstelling: *3* sec.

Instellen van een 1- of 2-cijferige DTMF-code voor het openen van de deur. Een 1-cijferige code voor het openen van de deur is mogelijk, als het tweede cijfer een spatie is. Een 1-cijferige code gaat gepaard met het risico dat de code voor het openen van de deur via de deurluidspreker kan worden ingevoerd.

Mogelijke instellingen: 0*–9, \*, #*  Fabrieksinstelling: *99*

Na het initiëren van deuropeningsfunctie kan worden ingesteld, of de verbinding wordt verbroken dan in stand wordt gehouden. Fabrieksinstelling: verb. verbreken

**NL** 

#### **11.11 Main menu - Functions - Light relay**

<span id="page-15-0"></span>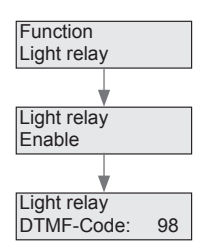

Activeren of deactiveren van de functie. Fabrieksinstelling: gedeactiveerd

Vrijgave van de lichtrelais-stuurfunctie.

Weergave van de DTMF-stuurcode. De code is vast ingesteld op *98* en kan niet worden gewijzigd.

### **11.12 Main menu - Functions - Switching** Vrijgave van de deur- en cameraschakeling.

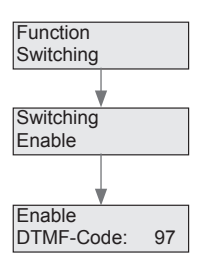

Activeren of deactiveren van de functie. Fabrieksinstelling: gedeactiveerd

Weergave van de DTMF-stuurcode. De code is vast ingesteld op 97 en kan niet worden gewijzigd.

#### **11.13 Main menu - Functions - Relay control**

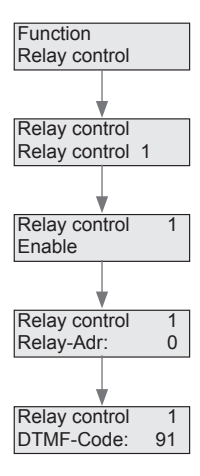

Vrijgave van de bus-relais-sturing en vastleggen van relais-adressen.

Er kunnen 4 verschillende bus-schakelrelais worden aangestuurd. Selecteer de besturing *1 - 4*.

Activeer of deactiveer de betreffende besturing.

Instelling van het relais-adres *0-F*.

(komt overeen met de draaischakelaar op het bus-schakelrelais)

Weergave van de DTMF-stuurcode *91-94*. De code kan niet verandert worden.

#### **11.14 Main menu - Functions - Call variants**

<span id="page-16-0"></span>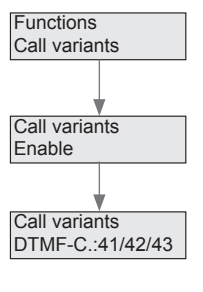

Vrijgave van de omschakeling van de belvariant via de "Function selection" bij het oproepen van de interface RED361X via de telefooninstallatie.

Activeren of deactiveren van de omschakelmogelijkheid.

Weergave van de DTMF-stuurcode: = variant 1, *42* = variant 2, *43* = kettingoproep De code kan niet worden gewijzigd.

#### **11.15 Main menu - Functions - Internal calls**

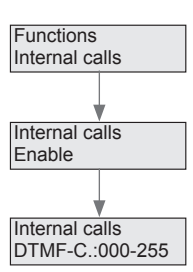

Vrijgave voor de mogelijkheid voor het bellen van bus-binnenstations (actieve interne oproep)

Activeren of deactiveren van de mogelijkheid, bus-binnenstations op te roepen.

Het bellen van bus-binnenstations gebeurt via een 3-cijferige DTMF-code.

Aan welke groeps- en deelnemeradressen van de bus-binnenstations de DTMF-codes zijn toegekend, is te vinden in de volgende tabel:

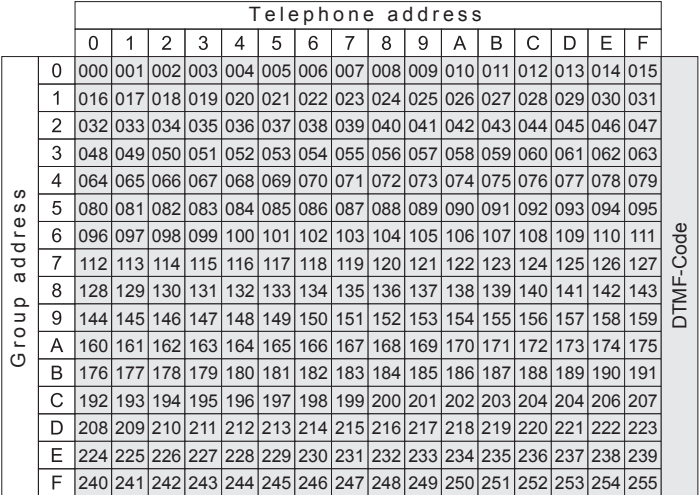

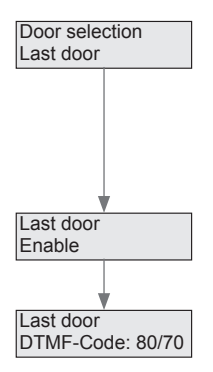

<span id="page-17-0"></span>(NL

#### **11.16 Main menu - Door selection - Last door**

Vrijgave van de mogelijkheid een verbinding met het laatste oproepende deurstation tot stand te brengen en de deuropener aan te sturen. Dit is op ieder willekeurig moment tijdens een deurverbinding of bij het bellen van de RED361X via **"Function selection"** mogelijk.

Activeren of deactiveren van de functie.

Weergave van de DTMF-stuurcode:

*80* = verbinding maken met het laatste oproepende deurstation. *70* = besturing van de deuropener van het laatste oproepende deurstation.

**"Door selection"** maakt het tot stand brengen van een verbinding en het openen van de deur van maximaal 8 gedefini-

Dit kan tijdens een deurverbinding of bij het bellen van de RED361X via de **"Function selection"** gebeuren.

De code kan niet worden gewijzigd.

eerde deurstations mogelijk.

### **11.17 Main menu - Door selection - Door selection**

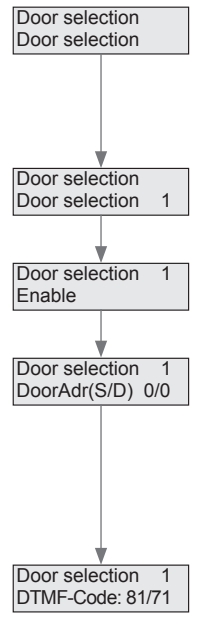

Keuze *1-8*

Activeren of deactiveren van de functie.

Vastleggen van het lijn- en deuradres van het deurstation:

*S* = lijnadres is (alleen bij koppelaar-installaties relevant, in alle andere gevallen *0*)

*D* = deuradres (rode draaischakelaar op de deurluidspreker dan wel instelling  $5R$ ).

Weergave van de DTMF-stuurcode:

*81–88* = verbinding maken met het laatste oproepende deurstation.

*71–78* = besturing van de deuropener van het laatste oproepende deurstation.

De code kan niet worden gewijzigd.

#### **NL**

#### **11.18 Main menu - Messages - Message Volume**

<span id="page-18-0"></span>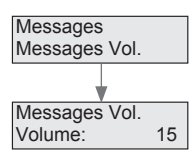

Het volume kan tussen *0* en *31* worden ingesteld.

Fabrieksinstelling: *15*

#### **11.19 Main menu - Messages - Customized door message**

Instellen van het volume van de gesproken mededelingen.

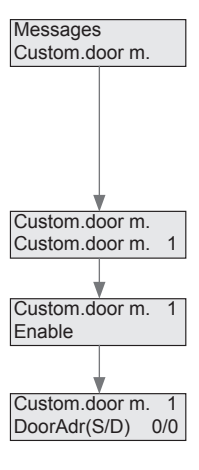

Aan maximaal 8 vastgelegde deurstations kunnen individuele mededelingen worden toegewezen.

Voor het vastleggen van de deurmededelingen wordt de pc-software *TK-Term* gebruikt (zie **PC-software - Individual door messages**).

Selectie van de afzonderlijke deurmededelingen *1–8.*

Activeren of deactiveren van de betreffende mededeling.

Toewijzing van het deuradres aan de mededeling:

*S* = lijnadres is (alleen bij koppelaar-installaties relevant, in alle andere gevallen *0*)

*D* = deuradres (rode draaischakelaar op de deurluidspreker dan wel instelling  $5R$ ).

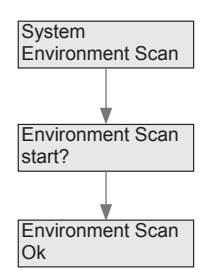

<span id="page-19-0"></span>(NL

#### **11.20 Main menu - System - Environment Scan**

Met de Environment Scan herkent de interface RED361X additionele camera´s die met behulp van de functie "Switching" omschakeling" kunnen worden omgeschakeld.

Door de toets **OK** in te drukken, wordt de Environment Scan gestart.

Daarbij worden alle eerdere toewijzingen gewist en de camera´s opnieuw ingelezen.

Om het deurstation opnieuw toe te wijzen, moet de beltoets van elk deurstation opnieuw ingedrukt worden.

### **11.21 Main menu - System - Factory settings**

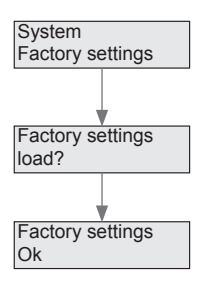

Herstellen van de fabrieksinstellingen van het apparaat. **Let op: hierbij worden alle telefoonnummers en instellingen gewist!**

Druk op **OK**, om de fabrieksinstellingen te herstellen.

Gewijzigde gesproken mededelingen blijven echter bewaard! Deze moeten indien nodig met behulp van pc-software *TK-Term* opnieuw worden vastgelegd.

# <span id="page-20-0"></span>**12 Configuratie met behulp van pc-software**

### **USB-driver installeren**

Verbind de interface RED361X met behulp van de meegeleverde USB-kabel met uw pc.

Bij een bestaande online-verbinding worden de drivers wellicht al automatisch geïnstalleerd. Indien nodig zijn de drivers te vinden op de cd-rom in de map<br>"Driver" "*Driver*".

Voor handmatige installatie is in deze map tevens het driver-installatiepro-<br>
gramma "CDMxxxxx Setup exe" te vinden gramma "*CDMxxxxx\_Setup.exe"* te vinden

### **PC-software installeren**

z Om de *TK-Term*-software te installeren, start u het programma "*HAGER TK-Term\_Vxx\_Setup.exe*" op de cd-rom en volgt u de aanwijzingen van het installatieprogramma op.

P

Er wordt uitgegaan van *Microsoft.Net Framework 2.0*. Voor het geval dat dit programma nog niet op uw computer is geïnstalleerd, vindt u het in de map "*NetFramework2.0 (for Windows XP)*".

Na het installeren kunt het programma via het desktop-icoontje of via het startmenu openen.

### **PC-software - hoofdmenu**

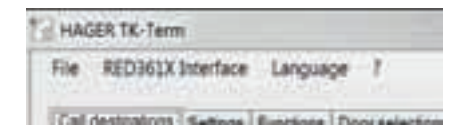

Hier volgt een beschrijving van de afzonderlijke items:

#### **File**

U hebt hier de mogelijkheid de via de pc-software vastgelegde instellingen op te slaan dan wel opgeslagen instellingen te laden.

Daarnaast kan de lijst met telefoonnummers als csv-bestand geëxporteerd of geïmporteerd worden.

### **RED361X Interface**

Via dit menu-item kan de configuratie van de RED361X worden uitgelezen of geschreven. Het apparaat moet hiervoor via een USB-kabel met de pc verbonden zijn.

Daarnaast bestaat de mogelijkheid te zoeken naar de meest recente firmware van het apparaat.

### **Language**

Als programmataal kan Duits of Engels worden ingesteld.

21

# **PC-software - Call targets**

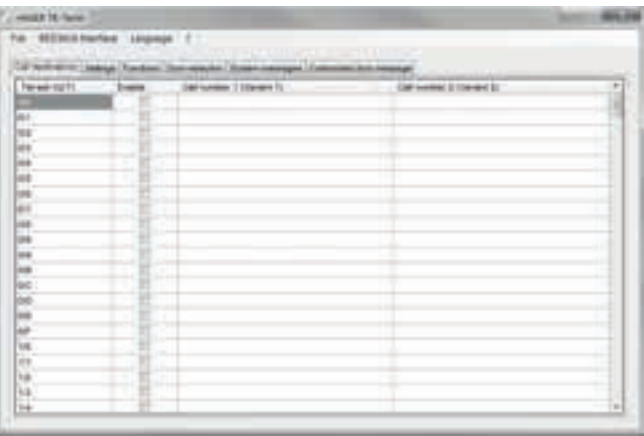

De hierboven getoonde tabel van belbestemmingen is oplopend naar groepen- en deelnemeradressen (bus) gerangschikt.

- Noteer het doeltelefoonnummer in de kolom "Call number 1" voor het gewenste bus-adres. Indien een belvariant-omschakeling of een kettingoproep vereist is, moet het alternatieve doeltelefoonnummer in de kolom "Call number 2" worden genoteerd.
- Activeer aansluitend nog het betreffende bus-adres.

De volgende cijfers kunnen als telefoonnummer worden ingevoerd. P

MVF/DTMF-cijfers: *0–9, \*. #* Kiesonderbreking 1 seconde: *P* Flash-functie: *R*

Indien bij een geactiveerd bus-adres geen doeltelefoonnummer wordt ingevoerd, slaat RED361X de deuroproep toch op als "laatste oproepende deurstation". In dit geval is het mogelijk handmatig een deurverbinding tot stand te brengen door RED361X op te roepen.

# **PC-software - Settings**

Hiervoor kunnen de beltypes "door call", "storey call " en "internal call" telkens afzonderlijk worden geactiveerd of gedeactiveerd. Voor deur- en interne oproepen kan het afspelen van de opgeslagen gesproken mededeling in- dan wel uitgeschakeld worden. Zonder gesproken mededeling is de deurluidspreker meteen na het aanbellen ingeschakeld en is het oproepproces te horen. Na het opnemen van de doeltelefoon is er meteen een gespreksverbinding. Het instellen van de oproepduur en een kettingoproep is zonder gesproken mededeling niet mogelijk. Bij een etage-oproep is de gesproken mededeling altijd actief. Voor deur- en interne op-

roepen kan de maximale gespreksduur evenals het volume voor horen en spreken worden vastgelegd. Bij een actieve deur-filter worden alleen deuroproepen van de deurluidspreker met het ingestelde lijn- en deuradres gesignaleerd (het lijn adres is alleen bij koppelaar-installaties relevant, in alle andere gevallen is dit *0*).

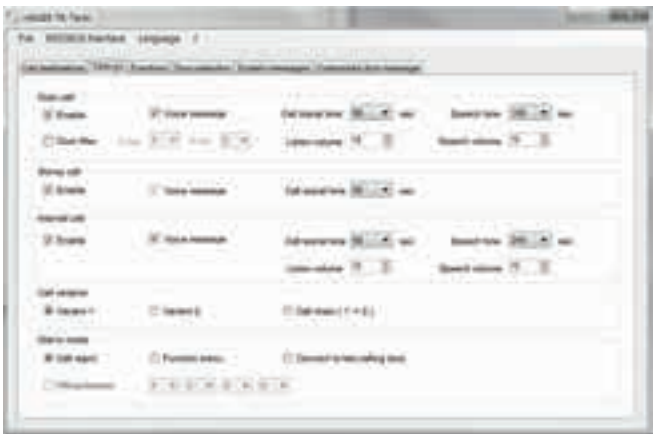

Onder belvariant wordt vastgelegd, of variant 1/2 dan wel een kettingoproep actief is. Bij een actieve kettingoproep wordt allereerst het in de tabel met telefoonnummers onder telefoonnummer *1* opgeslagen telefoonnummer gekozen. Als binnen de ingestelde oproepduur geen gespreksverbinding tot stand komt, wordt daarna telefoonnummer 2 gekozen. Indien gewenst kan de belvariant ook worden omgeschakeld door RED361X op te roepen en de betreffende functie te selecteren (zie **Main menu - Functions - Call variants**).

Met de belmodus kan het gedrag van de RED361X worden bepaald in het geval van een oproep via de telefooninstallatie. Bij "reject call" reageert de RED361X niet op oproepen. "Function selection" biedt de mogelijkheid de vrijgegeven functies door het invoeren van een MVF/DTMF-code op te roepen. Bij "Call to the last door calling " wordt de bijbehorende verbinding tot stand gebracht.

Voor de laatste twee opties kan een pincode worden geactiveerd. Als een pincode is ingesteld, wordt bij een oproep naar RED361X met een gesproken mededeling om het invoeren van een pincode gevraagd.

# **PC-software - Functions**

In dit register kunnen functies geconfigureerd worden, die via een MFV/DTMF-invoer vanaf de doeltelefoon kunnen worden bestuurd.

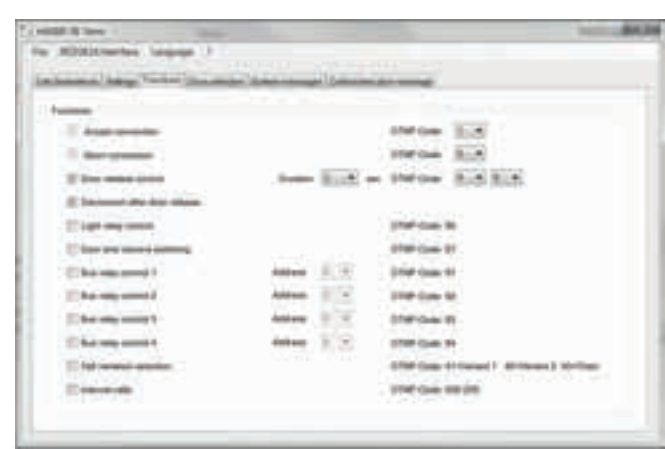

### **Connecting a call**

(NL

Vastleggen van het DTMF-cijfer dat tijdens de gesproken mededeling wordt gebruikt om verbinding te maken. (Fabrieksinstelling: *1*)

#### **Disconnection**

Vastleggen van het DTMF-cijfer dat wordt gebruikt om een verbinding te verbreken. (Fabrieksinstelling: *0*)

#### **Door release control**

Instellen van de activatieduur van de deuropener tussen *1* en *9* seconden. (Fabrieksinstelling: *3* sec.) Vastleggen van een 1- of 2-cijferige DTMF-code voor het openen van de deur. Bij een 1-cijferige code (het tweede cijfer is een spatie) bestaat het risico dat de openingscode via de deurluidspreker wordt ingevoerd (fabrieksinstelling *99*). Door de optie "Verbinding verbreken na het openen van de deur" wordt de verbinding na het aansturen van de deuropener automatisch verbroken.

#### **Light relay control**

Maakt de aansturing van een schakelrelais mogelijk De DTMF code is vast ingesteld op *98* en kan niet worden gewijzigd.

#### **Door and switch cameras**

Door deze functie te activeren kan tijdens een deurgesprek door het invoeren van de DTMF-code 97 worden omgeschakeld naar de in adrestechnisch opzicht volgende deur of camera. Om additionele camera´s te herkennen, moet een Environment Scan worden verricht (zie **Main menu - System - Environment Scan**).

#### **Relay control**

Deze functie biedt u de mogelijkheid maximaal 4 schakelrelais aan te sturen.

Neem ook de bijbehorende aanwijzingen in acht. Stel hiervoor het betreffende adres van het schakelrelais in (DTMF-code *91-94*).

#### **Selecting a call variant**

Door de functie te activeren, kan de actuele belvariant (1, 2 of kettingoproep) worden gewijzigd.

DTMF-code: *41* = variant\_1, *42* = variant\_2, *43* = kettingoproep.

#### **Internal calls**

Door de functie te activeren, bestaat de mogelijkheid bus-binnenstations door het invoeren van een 3-cijferige (000-255) DTMF-code op te roepen. De toewijzing van de DTMF-codes aan het betreffende i2-bus-groeps- en deelnemeradres is te vinden in de volgende tabel:

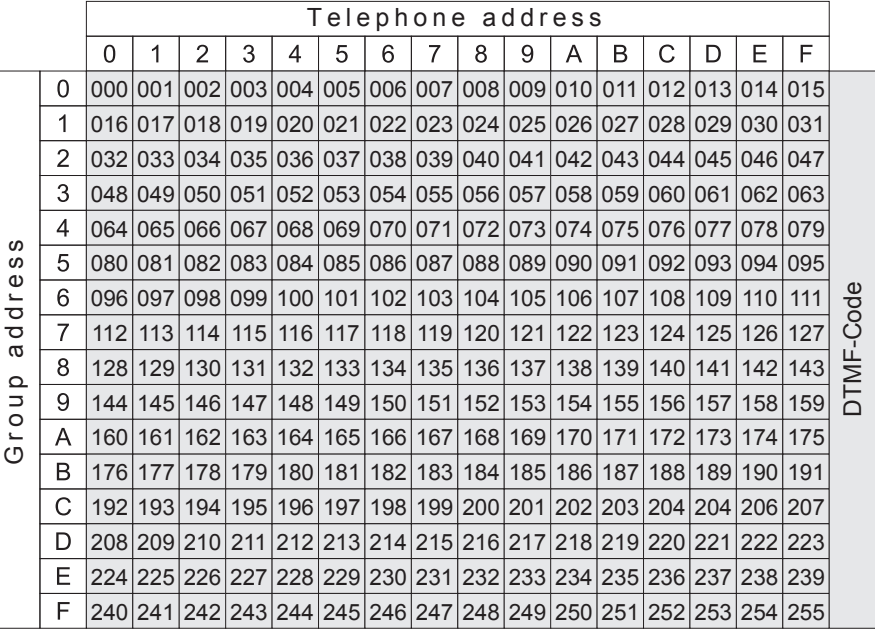

### **PC-software - Door selection**

Met de deurselectie kan worden vastgelegd, met welke deurstations na het invoeren van de betreffende DTMF-code verbinding mag worden gemaakt dan wel een welke deuropeners mogen worden aangestuurd. De deurselectie kan voor de laatste oproepende deur en voor maximaal 8 afzonderlijk vastgelegde deurstations worden geactiveerd.

Voor deze deurstations moet telkens het lijn- en het deuradres worden ingesteld.

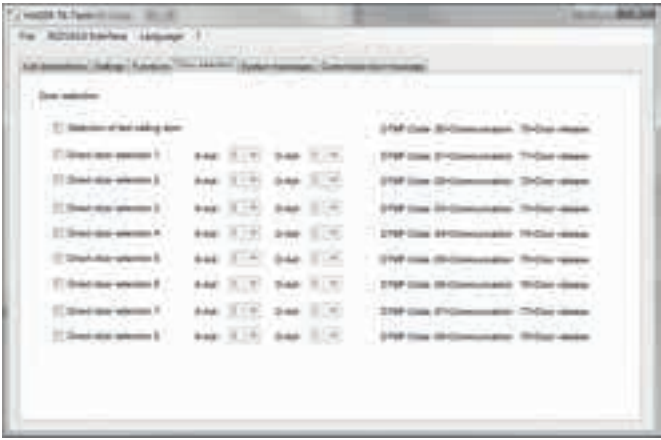

Het lijnadres (S-Adr) is alleen bij koppelaar-installaties relevant, in alle andere gevallen altijd 0. Het deuradres (D-Adr) komt overeen met de rode draaischakelaar van de deurluidspreker dan wel de instelling  $5.5$ .

He oproepen van de deurselectie en het aansturen van de betreffende deuropener is na een oproep via RED361X zowel via de functiekeuze als ook op ieder willekeurig moment tijdens een deurgesprek mogelijk.

### **PC-software - System messages**

Het onderdeel Systeemmededelingen biedt de mogelijkheid, de in het apparaat opgeslagen gesproken mededelingen te wijzigen.

Eerst de configuratie van het apparaat inlezen of schrijven om de buttons te activeren.

Aansluitend worden de bestandsnamen van de actueel opgeslagen mededelingen getoond. Bij levering zijn Duits gesproken mededelingen opgeslagen. Bij het uploaden van gewijzigde mededelingen worden deze overschreven en de gewijzigde mededelingen blijven ook bij het herstellen van de fabrieksinstellingen bewaard.

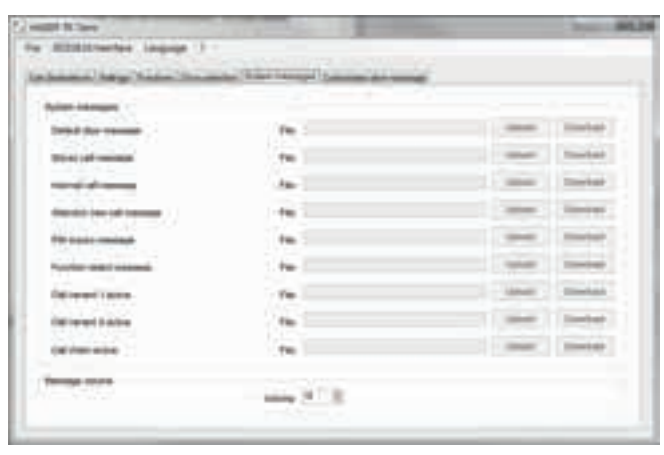

- De originele mededelingsteksten zijn op de cd-rom opgeslagen en kunnen indien nodig weer worden geüpload. Alternatief kunnen de actuele mededelingen ook voor het overschrijven worden gedownload en opgeslagen.  $\mathbf B$
- Mededelingen die moeten worden geüpload dienen in wav-formaat beschikbaar te zijn en aan de volgende parameters te voldoen: *samplerate: 8000 Hz, 16 bit, ,mono, afspeelduur max 8,1 sec*. P
- Pas indien nodig de volume-instelling voor alle mededelingen samen aan door in het daarvoor bestemde veld een waarde tussen *0* en *31* in te voeren (fabrieksinstelling *15*).

### **PC-software - Individual door messages**

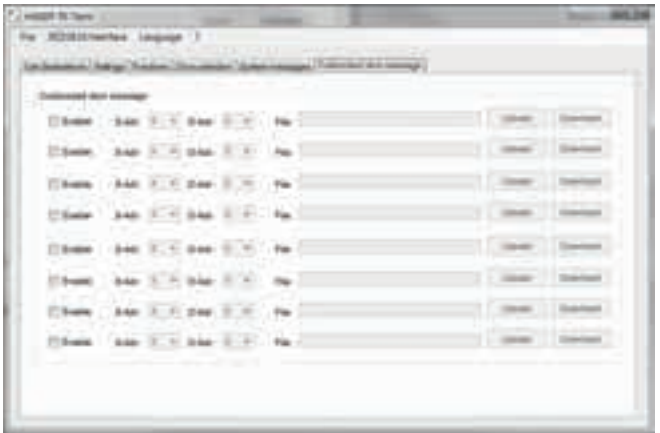

**NL** 

#### (NL

Hier hebt u de mogelijkheid voor maximaal acht deurstations individuele mededelingsteksten op te slaan.

- Om het uploadproces te activeren, moet u eerst de actuele configuratie uitlezen.
- Activeer dan de mededeling en stel het lijnadres (S-Adr) en het deuradres (D-Adr) van het betreffende deurstation in.
- Het lijnadres is alleen bij koppelaar-installaties relevant, in alle andere gevallen *0*. P
- Breng met behulp van de upload-functie uw mededeling over naar de RED361X. Vergeet daarbij niet, ook de gewijzigde configuratie naar de RED361X te sturen.
- Mededelingen die moeten worden geüpload dienen in wav-formaat beschikbaar te zijn en aan de volgende parameters te voldoen: *samplerate: 8000 Hz, 16 bit, ,mono, afspeelduur max 8,1 sec.* P

Hoe u zelf een mededeling kunt maken, wordt hieronder beschreven.

### **Gesproken berichten maken**

In de volgende handleiding wordt voor het maken van mededelingen de freeware "*Audacity*" gebruikt. De software vindt u op de meegeleverde cd-rom in de map "Tools", maar de meest recente versie is ook te downloaden via internet.

Deze software valt niet onder de garantie en de supportservice van Elcom Kommunikation GmbH. Natuurlijk kunt u de mededelingen ook met een andere Audio-Editor naar keuze opnemen, mits aan de vereiste parameters wordt voldaan. P

Parameters: *samplerate: 8000 Hz, 16 bit, mono, afspeelduur max 8,1 sec.*

Start na het installeren het programma "Audacity" en zet allereerst de projectrate op samplerate *8000*.

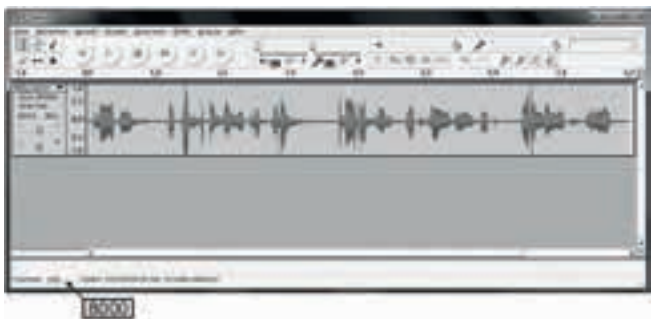

- z Selecteer dan via de optie "**Edit/Settings/Audio I/O**" uw opname-apparaat en stel hiervoor 1 kanaal MONO in.
- Voor de opname drukt u op de rode opnametoets, waarna u uw mededeling inspreekt.

<span id="page-28-0"></span>De modulatie van de opname dient ongeveer overeen te komen met het getoonde voorbeeld. Indien nodig kunt u de opname via de optie **Effets > Amplification** aanpassen.

- **•** Bewerk de opname, door bijvoorbeeld spreekpauzes en storingen te verwijderen, totdat het resultaat optimaal is.
- z Aansluitend kan de mededeling via **Bestand/exporteren** als in *wav*-formaat worden opgeslagen.

# **13 Statusindicaties**

Op het display van het apparaat wordt de actuele bedrijfsmodus weergegeven.

Apparaat in . Weergave van de softwareversie

RED361X V10 Ready

Kiezen van een nummer

RED361X V10 Dialling

Mededeling wordt weergegeven:

RED361X V10 Message

Gespreksverbinding actief

RED361X V10 Connection

Lijn- en deuradres van het deurstation. Groeps- en deelnemeradres van de RED361X-deelnemer:

DoorAdr(S/D) X/X Tel-adr(G/T) X/X

Groeps- en deelnemeradres van interne deelnemer. Groeps- en deelnemeradres van de RED361X-deelnemer:

Int-adr(G/T) X/X Tel-adr(G/T) X/X

Weergave van het gekozen telefoonnummer:

Call number 1 xxxxxxxx

Lijn- en deuradres van het deurstation. Gebruikt groeps- en deelnemeradres van de bellende deelnemer:

RED361X V10 Tel-adr(G/T) X/X

Beller in de functiekeuze:

RED361X V10 Function menu

Beveiliging met pincode:

RED361X V10 PIN protection

<span id="page-29-0"></span>(NL)

# **14 Bediening (voorbeelden)**

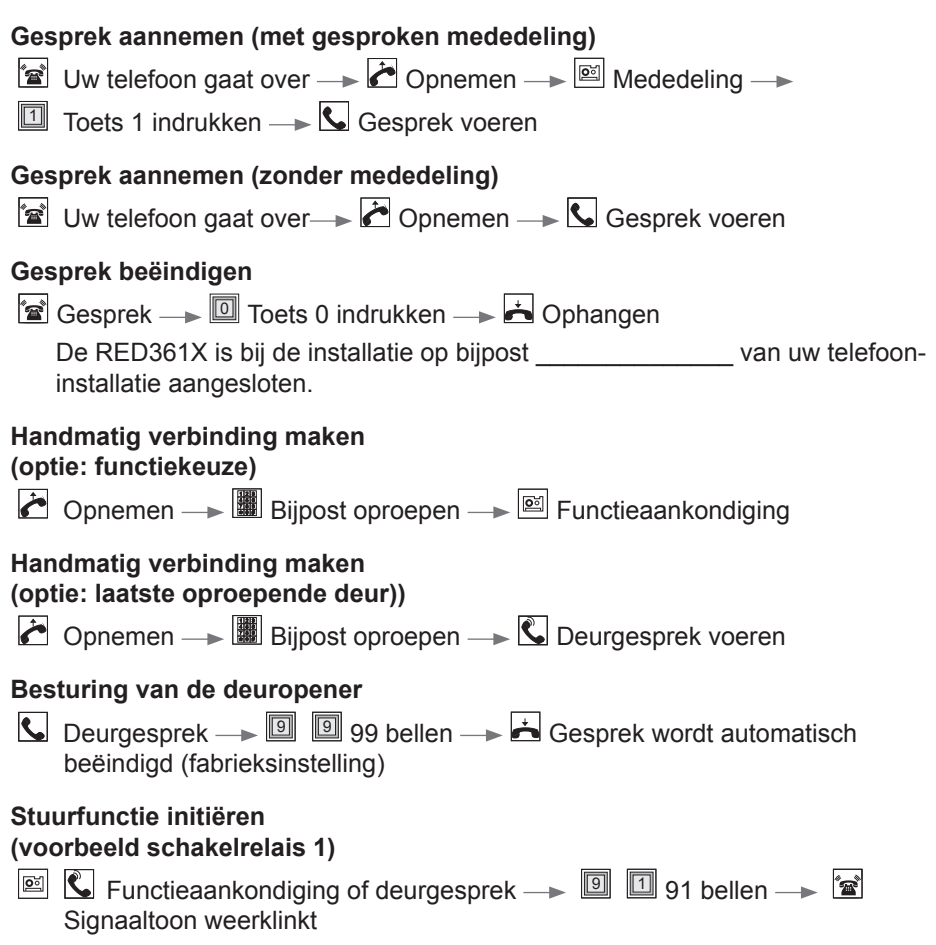

# <span id="page-30-0"></span>**15 Overzicht stuurfuncties**

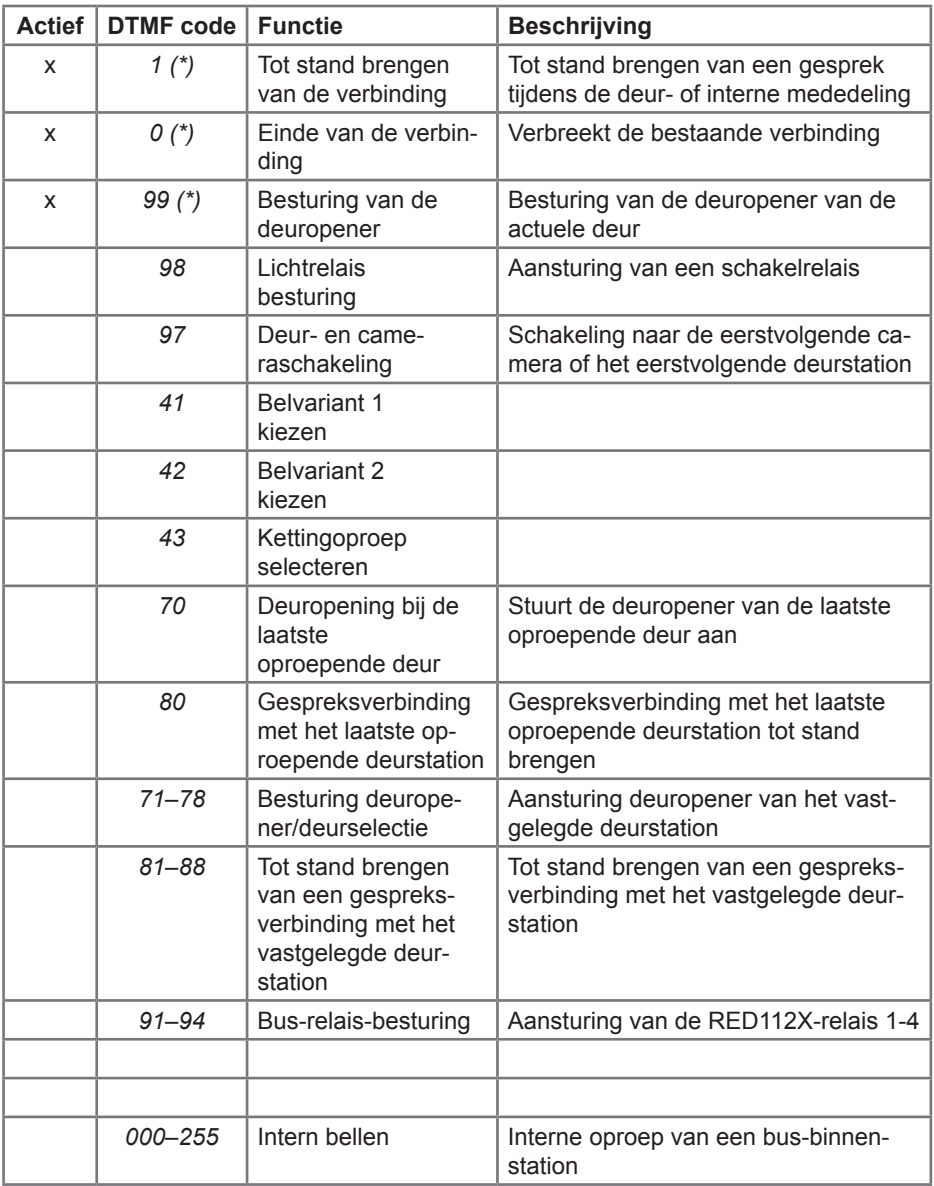

(\*) Deze DTMF-codes kunnen worden gewijzigd

 $\binom{N}{k}$ 

Elcom Kommunikation GmbH - Gottfried-Leibniz-Str.1 - D-74172 Neckarsulm www.hager.com 07/2015 - 6LE001419A